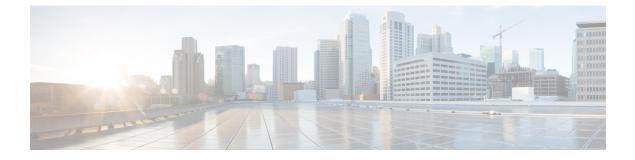

# **Stack Manager Commands**

- debug platform remote-commands, page 2
- debug platform stack-manager, page 3
- reload, page 4
- remote command, page 6
- session, page 7
- show platform stack compatibility configuration, page 8
- show platform stack compatibility feature, page 9
- show platform stack compatibility table, page 11
- show platform stack manager, page 13
- show switch, page 15
- stack-mac persistent timer, page 18
- switch stack port, page 20
- switch priority, page 22
- switch provision, page 23
- switch renumber, page 25

• switch stack port-speed 10, page 26

## debug platform remote-commands

To enable debugging of remote commands, use the **debug platform remote-commands** command in privileged EXEC mode. To disable debugging, use the **no** form of this command.

debug platform remote-commands

no debug platform remote-commands

- **Syntax Description** This command has no arguments or keywords.
- **Command Default** Debugging is disabled.
- **Command Modes** Privileged EXEC

| Command History | Release             | Modification                 |
|-----------------|---------------------|------------------------------|
|                 | Cisco IOS 15.0(2)EX | This command was introduced. |

# **Usage Guidelines** The undebug platform remote-commands command is the same as the no debug platform remote-commands command.

When you enable debugging on a switch stack, it is enabled only on the stack master. To enable debugging on a stack member, you can start a session from the stack master by using the **session** *switch-number* privileged EXEC command. Enter the **debug** command at the command-line prompt of the stack member. You also can use the **remote command** *stack-member-number LINE* privileged EXEC command on the stack master switch to enable debugging on a member switch without first starting a session.

## debug platform stack-manager

To enable debugging of the stack manager software, use the **debug platform stack-manager** command in privileged EXEC mode. To disable debugging, use the **no** form of this command.

debug platform stack-manager {all rpc sdp sim ssm tdm trace}

no debug platform stack-manager {all rpc| sdp| sim| ssm| tdm| trace}

| lsage Guidelines |                        | rted only on stacking-capable switches.                                  |
|------------------|------------------------|--------------------------------------------------------------------------|
|                  | Cisco IOS 15.0(2)EX    | This command was introduced.                                             |
| ommand History   | Release                | Modification                                                             |
| ommand Modes     | Privileged EXEC        |                                                                          |
| ommand Default   | Debugging is disabled. |                                                                          |
|                  | trace                  | Traces the stack manager entry and exit debug messages.                  |
|                  | tdm                    | Displays the stack manager topology discovery use debug messages.        |
|                  | ssm                    | Displays the stack state-machine debug messages.                         |
|                  | sim                    | Displays the stack information module debug messages.                    |
|                  | sdp                    | Displays the Stack Discovery Protocol (SDP) debug messages.              |
|                  | rpc                    | Displays stack manager remote procedure call (RPC) usage debug messages. |
| ntax Description | all                    | Displays all stack manager debug messages.                               |

The **undebug platform stack-manager** command is the same as the **no debug platform stack-manager** command.

When you enable debugging on a switch stack, it is enabled only on the stack master. To enable debugging on a stack member, you can start a session from the stack master by using the **session** *switch-number* EXEC command. Enter the **debug** command at the command-line prompt of the stack member. You also can use the **remote command** *stack-member-number LINE* EXEC command on the stack master switch to enable debugging on a member switch without first starting a session.

# reload

To reload the stack member and to apply a configuration change, use the **reload** command in privileged EXEC mode.

reload [/noverify] /verify] [LINE| at| cancel| in| slot stack-member-number| standby-cpu]

| Syntax Description     | /noverify                                                      | (Optional) Specifies to not verify the file signature before the reload.                                               |
|------------------------|----------------------------------------------------------------|----------------------------------------------------------------------------------------------------|
|                        | /verify                                                        | (Optional) Verifies the file signature before the reload.                                                              |
|                        | LINE                                                           | (Optional) Reason for the reload.                                                                                      |
|                        | at                                                             | (Optional) Specifies the time in hh:mm for the reload to occur.                                                        |
|                        | cancel                                                         | (Optional) Cancels the pending reload.                                                                                 |
|                        | in                                                             | (Optional) Specifies a time interval for reloads to occur.                                                             |
|                        | slot                                                           | (Optional) Saves the changes on the specified stack member and then restarts it.                                       |
|                        | stack-member-number                                            | (Optional) Stack member number on which to save the changes. The range is 1 to 8.                                      |
|                        | standby-cpu                                                    | (Optional) Reloads the standby route processor (RP).                                                                   |
| Command Default        |                                                                | member and puts a configuration change into effect.                                                                    |
| Command Modes          | Privileged EXEC                                                |                                                                                                    |
| <b>Command History</b> | Release                                                        | Modification                                                                                                    |
|                        | Cisco IOS 15.0(2)EX                                            | This command was introduced.                                                                                           |
|                        |                                                                |                                                                                                    |
| Usage Guidelines       | If there is more than one switc<br>command, you are not prompt | ch in the switch stack, and you enter the <b>reload slot</b> <i>stack-member-number</i> ted to save the configuration. |
| Examples               | This example shows how to re                                   | eload the switch stack:                                                                                                |
|                        | Switch# <b>reload</b><br>System configuration has              | been modified. Save? [yes/no]: <b>y</b>                                                                                |

I

Proceed to reload the whole Stack? [confirm] y

This example shows how to reload a specific stack member:

Switch# reload slot 6 Proceed with reload? [confirm] y

This example shows how to reload a single-switch switch stack (there is only one member switch):

Switch# reload slot 3 System configuration has been modified. Save? [yes/no]:  ${\bf y}$  Proceed to reload the whole Stack? [confirm]  ${\bf y}$ 

### remote command

To monitor all or specified stack members, use the remote command privileged EXEC command.

**remote command** {**all**| *stack-member-number*} *LINE* 

| Syntax Description | all                                                                       | Applies to all stack members.                               |  |  |
|--------------------|---------------------------------------------------------------------------|-------------------------------------------------------------|--|--|
|                    | stack-member-number                                                       | The stack member. The range is 1 to 8.                      |  |  |
|                    |                                                                           |                                                             |  |  |
|                    | LINE                                                                      | The command to execute.                                     |  |  |
| Command Modes      | Privileged EXEC                                                           |                                                             |  |  |
| Command History    | Release                                                                   | Modification                                                |  |  |
|                    | Cisco IOS 15.0(2)EX                                                       | This command was introduced.                                |  |  |
| Examples           | to a specific stack member or to<br>This example shows how to exe         | cute the <b>undebug</b> command on the switch stack:        |  |  |
|                    | Switch(config)# <b>remote comm</b><br>Switch :1 :                         |                                                             |  |  |
|                    | All possible debugging has been turned off<br>Switch :5 :                 |                                                             |  |  |
|                    | All possible debugging has<br>Switch :7 :                                 | been turned off                                             |  |  |
|                    | All possible debugging has                                                | heen turned off                                             |  |  |
|                    |                                                                           | been curned off                                             |  |  |
|                    | This example shows how to exe                                             | cute the <b>debug udld event</b> command on stack member 5: |  |  |
|                    | This example shows how to exe<br>Switch(config)# remote comm<br>Switch:5: | cute the <b>debug udld event</b> command on stack member 5: |  |  |

# session

I

|                    | To access a specific stack me                                     | ember use the <b>session</b> command in privileged EXEC mode on the stack master.                            |  |
|--------------------|-------------------------------------------------------------------|----------------------------------------------------------------------------------------------------|--|
|                    | session stack-member-number                                       | er                                                                                                    |  |
| Syntax Description | stack-member-number                                               | Stack member number to access from the stack master. The range is 1 to 8.                                    |  |
| Command Default    | None                                                              |                                                                                                    |  |
| Command Modes      | Privileged EXEC                                                   |                                                                                                    |  |
| Command History    | Release                                                           | Modification                                                                                                 |  |
|                    | Cisco IOS 15.0(2)EX                                               | This command was introduced.                                                                                 |  |
|                    |                                                                   |                                                                                                    |  |
| Usage Guidelines   | When you access the member                                        | er, its member number is appended to the system prompt.                                                      |  |
|                    | Use the session command from the master to access a member Switch |                                                                                                    |  |
|                    | Use the <b>session</b> command w controller. A standalone Swi     | ith <b>processor 1</b> from the master or a standalone switch to access the internal tch is always member 1. |  |
| Examples           | This example shows how to                                         | access stack member 3:                                                                                       |  |
| -                  | Switch# <b>session 3</b><br>Switch-3#                             |                                                                                                    |  |

## show platform stack compatibility configuration

To display switch stack compatibility information, use the **show platform stack compatibility configuration** command in privileged EXEC mode.

show platform stack compatibility configuration {current| failure-log| mismatch [switch-number]}

| Syntax Description | current                                   | Displays currently configured system level features.                                                                            |
|--------------------|-------------------------------------------|----------------------------------------------------------------------------------------------------|
|                    | failure-log                               | Displays non-baseline feature configuration failure log.                                                                        |
|                    | mismatch                                  | Displays configured non-baseline features that are causing a mismatch.                                                          |
|                    | switch switch-number                      | (Optional) Displays configured non-baseline features that are causing a mismatch for the specified switch. The range is 1 to 8. |
| Command Default    | None                                      |                                                                                                    |
| Command Modes      | Privileged EXEC                           |                                                                                                    |
| Command History    | Release                                   | Modification                                                                                                    |
|                    | Cisco IOS 15.0(2)EX                       | This command was introduced.                                                                                                    |
| Usage Guidelines   | 5                                         | n you are working directly with your technical support representative while                                                     |
|                    | troubleshooting a problem. L<br>to do so. | To not use this command unless your technical support representative asks you                                                   |
| Examples           | -                                         | display switch stack compatibility information:<br>ack compatibility configuration current                                      |

## show platform stack compatibility feature

To display switch stack state machine and message trace feature compatibility information, use the **show platform stack compatibility feature** command in privileged EXEC mode.

**show platform stack compatibility feature** {all| independent [feature-id feature-id]| interdependent [feature-id]| port [feature-id]}

| Syntax Description |                                                                                     | Displays all non heading factures                                                                                                    |
|--------------------|-------------------------------------------------------------------------------------|----------------------------------------------------------------------------------------------------|
| •,                 | all                                                                                 | Displays all non-baseline features.                                                                                                    |
|                    | independent                                                                         | Displays switch-level independent features.                                                                                                    |
|                    | feature-id feature-id                                                               | (Optional) Displays switch-level independent, system-level interdependent<br>or port-level independent features with the specified feature ID.                                                                                                   |
|                    | interdependent                                                                      | Displays system-level interdependent features.                                                                                                    |
|                    | port                                                                                | Displays port-level independent features.                                                                                                    |
|                    |                                                                                     |                                                                                                    |
| Command Default    | None                                                                                |                                                                                                    |
| Command Modes      | Privileged EXEC                                                                     |                                                                                                    |
| Command History    | Release                                                                             | Modification                                                                                                    |
|                    | Cisco IOS 15.0(2)EX                                                                 | This command was introduced.                                                                                                    |
| Usage Guidelines   | stack members in a mixed stac                                                       | <b>npatibility</b> commands display feature incompatibility information between<br>k. Compatibility checks ensure that features that are supported across members<br>ASIC with different capabilities will function effortlessly and error free. |
|                    |                                                                                     | you are working directly with your technical support representative while<br>o not use this command unless your technical support representative asks you                                                                                        |
| Examples           | This example shows how to di                                                        | isplay all non-baseline features:                                                                                                    |
|                    | System Level                                                                        | <b>ck compatibility feature all</b><br>Interdependent Features                                                                                                    |
|                    | 1: FHRR hardware vlan ent<br>2: Jumbo MTU Routing Supp<br>3: VRF on PVLAN interface | ry sharing feature                                                                                                    |

5: Routing keyword in IPv6 ACL
6: Ahp keyword in IPv6 ACL
7: Unsupported prefixes in IPv6 ACL
8: Unicast Reverse Path Forwarding
9: Multiple FHRP support
10: Gateway Load Balancing ProtocolVLAN-based FSPAN
11: CTS tagging and role-based enforcement
12: SPAN support 4 source session
13: Unknown

Switch Level Independent Features

Port Level Independent Features

- 1: Routing keyword in IPv6 ACL
- 2: Ahp keyword in IPv6 ACL3: Unsupported prefixes in IPv6 ACL
- 4: Port-based FSPAN
- 5: IPv6 QoS match protocol support
- 6: IPv6 QoS ipv6 named ACL support

I

# show platform stack compatibility table

To display feature compatibility tables for the switch stack, use the **show platform stack compatibility table** command in privileged EXEC mode.

show platform stack compatibility table {all| independent| interdependent| port}

| Syntax Description     | all                                                                                                    | Displays all feature compatibility tables.                                                                                                    |
|------------------------|----------------------------------------------------------------------------------------------------|----------------------------------------------------------------------------------------------------|
|                        |                                                                                                    |                                                                                                    |
|                        | independent                                                                                                    | Displays a switch-level independent feature compatibility table.                                                                                                    |
|                        | interdependent                                                                                                    | Displays a system-level interdependent feature compatibility table.                                                                                                    |
|                        | port                                                                                                    | Displays a port-level independent feature compatibility table.                                                                                                    |
| Command Default        | None                                                                                                    |                                                                                                    |
| Command Modes          | Privileged EXEC                                                                                                    |                                                                                                    |
| <b>Command History</b> | Release                                                                                                    | Modification                                                                                                    |
|                        | Cisco IOS 15.0(2)EX                                                                                                    | This command was introduced.                                                                                                    |
| Usage Guidelines       | stack members in a mixed<br>of a stack using a forward<br>Use this command only w                                                                                     | a <b>compatibility</b> commands display feature incompatibility information between<br>stack. Compatibility checks ensure that features that are supported across members<br>ing ASIC with different capabilities will function effortlessly and error free.<br>when you are working directly with your technical support representative while<br>a. Do not use this command unless your technical support representative asks you |
| Examples               | This example shows how                                                                                                    | to display all feature compatibility tables:                                                                                                    |
|                        | System Level Int                                                                                                    | <b>stack compatibility feature all</b><br>rerdependent Feature Matrix                                                                                                    |
|                        | <ol> <li>FHRR hardware vlan<br/>Supported by switc</li> <li>Jumbo MTU Routing S<br/>Supported by switc</li> <li>VRF on PVLAN interf<br/>Supported by switc</li> </ol> | ch versions: 1 3 4<br>Support<br>ch versions: 1 3 4<br>Face<br>ch versions: 1 3 4<br>with greater than MAX policies<br>ch versions: 1 3 4                                                                                                    |

Supported by switch versions: 1 3 4 6: Ahp keyword in IPv6 ACL Supported by switch versions: 1 3 4 7: Unsupported prefixes in IPv6 ACL Supported by switch versions: 1 3 4  $\,$ 8: Unicast Reverse Path Forwarding Supported by switch versions: 1 3 4 9: Multiple FHRP support Supported by switch versions: 1 3 4 10: Gateway Load Balancing ProtocolVLAN-based FSPAN Supported by switch versions: 1 2 3 4 11: CTS tagging and role-based enforcement Supported by switch versions: 1 3 4 12: SPAN support 4 source session Supported by switch versions: 3 13: Unknown Supported by switch versions: 4

Switch Level Independent Feature Matrix

#### Port Level Independent Feature Matrix

| ==== |                               | == | == |   |
|------|-------------------------------|----|----|---|
| 1: F | Routing keyword in IPv6 ACL   |    |    |   |
|      | Supported by ASIC versions:   | 1  | 2  | 3 |
| 2: Æ | Ahp keyword in IPv6 ACL       |    |    |   |
|      | Supported by ASIC versions:   | 1  | 2  | 3 |
| 3: t | Jnsupported prefixes in IPv6  | AC | L  |   |
|      | Supported by ASIC versions:   | 1  | 2  | 3 |
| 4: E | Port-based FSPAN              |    |    |   |
|      | Supported by ASIC versions:   | 1  | 2  | 3 |
| 5: 1 | IPv6 QoS match protocol suppo | rt |    |   |
|      | Supported by ASIC versions:   | 1  | 2  | 3 |
| 6: 1 | IPv6 QoS ipv6 named ACL suppo | rt |    |   |

Supported by ASIC versions: 1 2 3

Consolidated Platform Command Reference, Cisco IOS Release 15.2(4)E (Catalyst 2960-X Switches)

I

## show platform stack manager

To display platform-dependent switch-stack information, use the **show platform stack manager** command in privileged EXEC mode.

show platform stack manager {all counters trace [cs [cs] sdp [reverse] state [reverse] tdm]}

| Syntax Description               | all                  | Displays all information for the entire switch stack.                                                                                                    |
|----------------------------------|----------------------|----------------------------------------------------------------------------------------------------|
|                                  | counters             | Displays the stack manager counters.                                                                                                    |
|                                  | trace                | Displays trace information.                                                                                                    |
|                                  | cs                   | (Optional) Displays information about changes in stack-related trace messages.                                                                                         |
|                                  | sdp                  | (Optional) Displays Stack Discovery Protocol (SDP) information.                                                                                                    |
|                                  | reverse              | (Optional) Displays trace information in reverse chronological order (from recent to older chronological sequence).                                                    |
|                                  | state                | (Optional) Displays stack state machine information.                                                                                                    |
|                                  | tdm                  | (Optional) Displays information about topology discovery including a summary of the stacking over Ethernet state machine events and messages.                          |
| Command Default<br>Command Modes | None Privileged EXEC |                                                                                                    |
| <b>Command History</b>           | Release              | Modification                                                                                                    |
|                                  | Cisco IOS 15.0(2)EX  | This command was introduced.                                                                                                    |
| Usage Guidelines                 |                      | y when you are working directly with your technical support representative while<br>lem. Do not use this command unless your technical support representative asks you |
| Note                             | This command is supp | orted only on stacking-capable switches.                                                                                                    |
|                                  | The summary informat | ion about the switch stack shows these states:                                                                                                    |

- Waiting—A switch is booting up and waiting for communication from other switches in the stack. The switch has not determined whether or not it is stack master. Stack members not participating in election remain in the waiting state until the stack master is elected and ready.
- Initializing—A switch has determined whether it is stack master. If not, the switch receives its systemand interface-level configuration from the stack master and loads it.
- Ready—The member has completed loading the system- and interface-level configurations and can forward traffic.
- Master Re-Init—The state immediately after a reelection and a different member is elected the stack master. The new stack master is reinitializing its configuration. This state applies only to the new stack master.
- Ver Mismatch—A switch in version mismatch mode. Version-mismatch mode is when a switch that joins the stack has a different stack protocol minor version number than the stack master.

A typical state transition for a stack member (including stack master) booting up is Waiting > Initializing > Ready.

A typical state transition for a stack member to stack master after an election is Ready > Master Re-Init > Ready.

A typical state transition for a stack member in version mismatch (VM) mode is Waiting > Ver Mismatch.

### show switch

To display information that is related to the stack member or the switch stack, use the **show switch** command in EXEC mode.

show switch [stack-member-number| detail| neighbors| stack-ports| stack-ring speed]

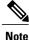

This command is supported only on Catalyst 2960-X switches running the LAN Base image.

#### Syn

| Command History    | Release             | Modification                                                      |
|--------------------|---------------------|-------------------------------------------------------------------|
|                    |                     |                                                                   |
|                    | Privileged EXEC     |                                                                   |
| Command Modes      | User EXEC           |                                                                   |
| Command Default    | None                |                                                                   |
|                    | speed               | Displays the stack ring speed.                                    |
|                    | stack-ring          | (Optional) Displays information about the stack ring.             |
|                    | stack-ports         | (Optional) Displays port information for the entire switch stack. |
|                    | neighbors           | (Optional) Displays the neighbors of the entire switch stack.     |
|                    | detail              | (Optional) Displays detailed information about the stack ring.    |
| Syntax Description | stack-member-number | (Optional) Number of the stack member. The range is 1 to 8.       |

| Cisco IOS 15.0(2)EX This command was introduced. |  |
|--------------------------------------------------|--|
|--------------------------------------------------|--|

**Usage Guidelines** This command displays these states:

I

• Waiting-A switch is booting up and waiting for communication from other switches in the stack. The switch has not determined whether or not it is a stack master.

Stack members not participating in a stack master election remain in the waiting state until the stack master is elected and ready.

• Initializing—A switch has determined whether it has stack master status. If it is not the stack master, it is receiving its system- and interface-level configuration from the stack master and loading it.

- Ready—The member has completed loading the system- and interface-level configurations and can forward traffic.
- Master Re-Init—The state immediately after a master reelection and a different member is elected master. The new master is reinitializing its configuration. This state applies only to the new master.
- Ver Mismatch—A switch in version mismatch mode. Version-mismatch mode is when a switch joining the stack has a different stack protocol minor version number than the master.
- SDM Mismatch—A switch in Switch Database Management (SDM) mismatch mode. SDM mismatch is when a member does not support the SDM template running on the master.
- Provisioned—The state of a preconfigured switch before it becomes an active member of a switch stack, or the state of a stack member after it has left the switch stack. The MAC address and the priority number in the display are always 0 for the provisioned switch.

A typical state transition for a stack member (including a master) booting up is Waiting > Initializing > Ready.

A typical state transition for a stack member becoming a stack master after a stack master election is Ready > Master Re-Init > Ready.

A typical state transition for a stack member in version mismatch (VM) mode is Waiting > Ver Mismatch.

You can use the **show switch** command to identify whether the provisioned switch exists in the switch stack. The **show running-config** and the **show startup-config** privileged EXEC commands do not provide this information.

The display also includes stack MAC-persistency wait-time if persistent MAC address is enabled.

#### Examples

This example shows how to display summary stack information:

| Switch# : | show swi | itch             |            |         |         |
|-----------|----------|------------------|------------|---------|---------|
| Switch/S  | tack Ma  | c Address : d4a0 | .2a37.4800 | )       |         |
|           |          |                  |            | H/W     | Current |
| Switch#   | Role     | Mac Address      | Priority   | Version | State   |
|           |          |                  |            |         |         |
| 1         | Member   | 0cd9.9624.f980   | 7          | 4       | Ready   |
| *2        | Master   | d4a0.2a37.4800   | 1          | 4       | Ready   |
| 6         | Member   | 0003.e31a.1e00   | 2          | 4       | Ready   |

This example shows how to display detailed stack information:

|              |                    | <b>itch detail</b><br>c Address : d4a              | 0.2a37.480 |                  | Current                 |
|--------------|--------------------|----------------------------------------------------|------------|------------------|-------------------------|
| Switch#      | Role               | Mac Address                                        | Priority   | ,                |                         |
| 1<br>*2<br>6 | Master             | 0cd9.9624.f980<br>d4a0.2a37.4800<br>0003.e31a.1e00 | 8          | 4<br>4<br>0      | Ready<br>Ready<br>Ready |
| Switch#      |                    | Port Status<br>Port 2                              |            | eighboı<br>t 1 I |                         |
| 1<br>2<br>6  | Ok<br>Down<br>Down | Down<br>Ok<br>Ok                                   | No:        |                  | None<br>1<br>1          |

This example shows how to display the member 6 summary information:

Switch# **show switch 6** Switch# Role Mac Address Priority State

I

6 Member 0003.e31a.1e00 1 Ready

This example shows how to display the neighbor information for a stack:

#### Switch# show switch neighbors Switch # Port A Port B ------6 None 8 8 6 None

This example shows how to display stack-port information:

| Switch# show | switch sta | ck-ports |
|--------------|------------|----------|
| Switch #     | Port A     | Port B   |
|              |            |          |
| 6            | Down       | Ok       |
| 8            | Ok         | Down     |
|              |            |          |

# stack-mac persistent timer

To enable the persistent MAC address feature, use the **stack-mac persistent timer** command in global configuration mode on the switch stack or on a standalone switch. To disable the persistent MAC address feature, use the **no** form of this command.

stack-mac persistent timer [0| time-value]

no stack-mac persistent timer

| Syntax Description | 0                                             | (Optional) Continues using the MAC address of the current stack master after a new stack master takes over.                                                                                                    |
|--------------------|-----------------------------------------------|----------------------------------------------------------------------------------------------------|
|                    | time-value                                    | (Optional) Time period in minutes before the stack MAC address changes to that of the new stack master. The range is 1 to 60 minutes. When no value is entered, the default is 4 minutes. We recommend that you configure an explicit value for this command.                                                                                                    |
| Command Default    | Persistent MAC ac                             | ddress is disabled. The MAC address of the stack is always that of the first stack master.                                                                                                    |
|                    |                                               | d is entered with no value, the default time before the MAC address changes is four minutes.<br>at you configure an explicit value for this command.                                                                                                    |
| Command Modes      | Global configurati                            | on                                                                                                    |
| Command History    | Release                                       | Modification                                                                                                    |
|                    | Cisco IOS 15.0(2)                             | EX This command was introduced.                                                                                                    |
| Usage Guidelines   | state (persistent MA                          | of the switch stack is determined by the MAC address of the stack master. In the default AC address disabled), if a new switch becomes stack master, the stack MAC address changes ss of the new stack master.                                                                                                    |
|                    | that time, if the pro-<br>for as long as that | IAC address is enabled, the stack MAC address does not change for a time period. During evious stack master rejoins the stack as a stack member, the stack retains its MAC address switch is in the stack. If the previous stack master does not rejoin the stack during the tod, the switch stack takes the MAC address of the new stack master as the stack MAC |
|                    | You can set the tin                           | ne period to be from 0 to 60 minutes.                                                                                                    |
|                    | • If you enter t                              | he command with no value, the default delay is 4 minutes.                                                                                                    |
|                    |                                               | , the stack continues to use the current stack MAC address until you enter the <b>no stack-mac mer</b> command.                                                                                                    |

• If you enter a time delay of 1 to 60 minutes, the stack MAC address of the previous stack master is used until the configured time period expires or until you enter the **no stack-mac persistent timer** command.

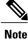

When you enter the **stack-mac persistent timer** command with or without keywords, a message appears warning that traffic might be lost if the old master MAC address appears elsewhere in the network domain. You should use this feature cautiously.

If you enter the **no stack-mac persistent timer** command after a switchover, before the time expires, the switch stack moves to the current stack master MAC address.

If the whole stack reloads, when it comes back up, the MAC address of the stack master is the stack MAC address.

#### Examples

This example shows how to configure the persistent MAC address feature, with the warning messages for each configuration. It also shows how to verify the configuration:

Switch(config) # stack-mac persistent timer WARNING: Use of an explicit timer value with the command is recommended. WARNING: Default value of 4 minutes is being used. WARNING: The stack continues to use the base MAC of the old Master WARNING: as the stack-mac after a master switchover until the MAC WARNING: persistency timer expires. During this time the Network WARNING: Administrators must make sure that the old stack-mac does WARNING: not appear elsewhere in this network domain. If it does, WARNING: user traffic may be blackholed. Switch(config) # stack-mac persistent timer 0 WARNING: Stack MAC persistency timer value of 0 means that, after a WARNING: master switchover, the current stack-mac will continue WARNING: to be used indefinitely. WARNING: The Network Administrators must make sure that the old WARNING: stack-mac does not appear elsewhere in this network WARNING: domain. If it does, user traffic may be blackholed. Switch(config) # stack-mac persistent timer 7 WARNING: The stack continues to use the base MAC of the old Master WARNING: as the stack-mac after a master switchover until the MAC WARNING: persistency timer expires. During this time the Network WARNING: Administrators must make sure that the old stack-mac does WARNING: not appear elsewhere in this network domain. If it does, WARNING: user traffic may be blackholed. Switch(config)# end Switch(config) # **show switch** Switch/Stack Mac Address : 0cd9.9624.dd80 Mac persistency wait time: 7 mins H/W Current Priority Version State Switch# Role Mac Address ----

\*1 Master 0cd9.9624.dd80 1 4 Ready

You can verify your settings by entering either of two privileged EXEC commands:

- show running-config—If enabled, stack-mac persistent timer and the time in minutes appears in the output.
- show switch—If enabled, Mac persistency wait time and the number of minutes appears in the output.

## switch stack port

To disable or enable the specified stack port on the member, use the switch command in privileged EXEC mode on a stack member.

switch stack-member-number stack port port-number {disable| enable}

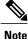

This command is supported only on Catalyst 2960-X switches running the LAN Base image.

Syntax

| ax Description | stack-member-number    | Current stack member number. The range is 1 to 8.            |
|----------------|------------------------|--------------------------------------------------------------|
|                | stack port port-number | Specifies the stack port on the member. The range is 1 to 2. |
|                | disable                | Disables the specified port.                                 |
|                | enable                 | Enables the specified port.                                  |
|                |                        |                                                              |

**Command Default** The stack port is enabled.

**Command Modes** Privileged EXEC

| <b>Command History</b> | Release             | Modification                 |
|------------------------|---------------------|------------------------------|
|                        | Cisco IOS 15.0(2)EX | This command was introduced. |

#### **Usage Guidelines**

A stack is in the full-ring state when all members are connected through the stack ports and are in the ready state.

The stack is in the partial-ring state when the following occurs:

- All members are connected through their stack ports but some are not in the ready state.
- Some members are not connected through the stack ports.

Note

Be careful when using the switch stack-member-number stack port port-number disable command. When you disable the stack port, the stack operates at half bandwidth.

I

If you enter the **switch** *stack-member-number* **stack port** *port-number* **disable** privileged EXEC command and the stack is in the full-ring state, you can disable only one stack port. This message appears:

Enabling/disabling a stack port may cause undesired stack changes. Continue?[confirm]

If you enter the **switch** *stack-member-number* **stack port** *port-number* **disable** privileged EXEC command and the stack is in the partial-ring state, you cannot disable the port. This message appears:

Disabling stack port not allowed with current stack configuration.

**Examples**This example shows how to disable stack port 2 on member 4:Switch# switch 4 stack port 2 disable

# switch priority

To change the stack member priority value, use the **switch priority** command in global configuration mode on the stack master.

switch stack-member-number priority new-priority-value

| Syntax Description     | stack-member-number                                                                                                 | Current stack member number. The range is 1 to 8.                       |
|------------------------|----------------------------------------------------------------------------------------------------|-------------------------------------------------------------------------|
|                        | new-priority-value                                                                                                  | New stack member priority value. The range is 1 to 15.                  |
|                        |                                                                                                    |                                                                         |
| Command Default        | The default priority value is 1.                                                                                    |                                                                         |
| Command Modes          | Global configuration                                                                                                |                                                                         |
| <b>Command History</b> | Release                                                                                                    | Modification                                                            |
|                        | Cisco IOS 15.0(2)EX                                                                                                 | This command was introduced.                                            |
|                        |                                                                                                    | _                                                                       |
| Usage Guidelines       | The new priority value is a factor when a<br>the stack master is not changed immedia                                | a new stack master is elected. When you change the priority value tely. |
| Examples               | This example shows how to change the                                                                                | priority value of stack member 6 to 8:                                  |
|                        | Switch(config)# <b>switch 6 priority</b><br>Changing the Switch Priority of Sw<br>Do you want to continue?[confirm] |                                                                         |

# switch provision

I

To supply a configuration to a new switch before it joins the switch stack, use the **switch provision** command in global configuration mode on the stack master. To delete all configuration information that is associated with the removed switch (a stack member that has left the stack), use the **no** form of this command.

switch stack-member-number provision type

no switch stack-member-number provision

| Syntax Description |                                        |                                                                                                    |
|--------------------|----------------------------------------|----------------------------------------------------------------------------------------------------|
| Syntax Description | stack-member-number                    | Stack member number. The range is 1 to 8.                                                                                                    |
|                    | type                                   | Switch type of the new switch before it joins the stack.                                                                                                    |
|                    |                                        |                                                                                                    |
| Command Default    | The switch is not provisioned.         |                                                                                                    |
| Command Modes      | Global configuration                   |                                                                                                    |
| Command History    | Release                                | Modification                                                                                                    |
|                    | Cisco IOS 15.0(2)EX                    | This command was introduced.                                                                                                    |
|                    |                                        |                                                                                                    |
| Usage Guidelines   | For <i>type</i> , enter the model numb | per of a supported switch that is listed in the command-line help strings.                                                                                                    |
|                    |                                        | sage, you must remove the specified switch from the switch stack before using<br>o delete a provisioned configuration.                                                                                                  |
|                    |                                        | must also remove the specified switch from the switch stack. You can change<br>provisioned switch that is physically present in the switch stack if you do not                                                          |
|                    | on the stack, the switch stack a       | ioned switch does not match the switch type in the provisioned configuration<br>pplies the default configuration to the provisioned switch and adds it to the<br>s a message when it applies the default configuration. |
|                    |                                        | rs in the running configuration of the switch stack. When you enter the <b>copy g</b> privileged EXEC command, the provisioned configuration is saved in the switch stack.                                              |
|                    |                                        |                                                                                                    |

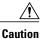

When you use the **switch provision** command, memory is allocated for the provisioned configuration. When a new switch type is configured, the previously allocated memory is not fully released. Therefore, do not use this command more than approximately 200 times, or the switch will run out of memory and unexpected behavior will result.

**Examples** 

This example shows how to provision a switch with a stack member number of 2 for the switch stack. The **show running-config** command output shows the interfaces associated with the provisioned switch.

```
Switch(config)# switch 2 provision WS-xxxx
Switch(config)# end
Switch# show running-config | include switch 2
!
interface GigabitEthernet2/0/1
!
interface GigabitEthernet2/0/2
!
interface GigabitEthernet2/0/3
<output truncated>
```

You also can enter the **show switch** user EXEC command to display the provisioning status of the switch stack.

This example shows how to delete all configuration information about stack member 5 when the switch is removed from the stack:

Switch(config) # no switch 5 provision

You can verify that the provisioned switch is added to or removed from the running configuration by entering the **show running-config** privileged EXEC command.

# switch renumber

I

To change the stack member number, use the **switch renumber** command in global configuration mode on the stack master.

switch current-stack-member-number renumber new-stack-member-number

| ntax Description              |                                                                                                    |                                                                                                    |
|-------------------------------|----------------------------------------------------------------------------------------------------|----------------------------------------------------------------------------------------------------|
|                               | current-stack-member-number                                                                                                    | Current stack member number. The range is 1 to 8.                                                                                                    |
|                               | new-stack-member-number                                                                                                    | New stack member number for the stack member. The range is 1 to 8.                                                                                                    |
| mmand Default                 | The default stack member number is 1.                                                                                                    |                                                                                                    |
| mmand Modes                   | Global configuration                                                                                                    |                                                                                                    |
| mmand History                 | Release                                                                                                    | Modification                                                                                                    |
|                               |                                                                                                    |                                                                                                    |
| age Guidelines                | Cisco IOS 15.0(2)EX<br>If another stack member is already usin<br>the lowest available number when you                                                                                                    | This command was introduced.<br>In the member number that you just specified, the stack master assignment and the stack member.                                                                                                    |
| age Guidelines<br><u>Note</u> | If another stack member is already usin<br>the lowest available number when you<br>If you change the number of a stack men                                                                                                    | g the member number that you just specified, the stack master assign                                                                                                    |
|                               | If another stack member is already usin<br>the lowest available number when you<br>If you change the number of a stack men<br>number, that stack member loses its cu                                                                                                    | g the member number that you just specified, the stack master assign<br>reload the stack member.<br>mber, and no configuration is associated with the new stack member<br>rrent configuration and resets to its default configuration.<br>ember-number renumber new-stack-member-number command on a                                                                                                    |
|                               | If another stack member is already usin<br>the lowest available number when you<br>If you change the number of a stack men<br>number, that stack member loses its cu<br>Do not use the <b>switch</b> <i>current-stack-me</i><br>provisioned switch. If you do, the com                                                                                                    | g the member number that you just specified, the stack master assign<br>reload the stack member.<br>mber, and no configuration is associated with the new stack member<br>rrent configuration and resets to its default configuration.<br><i>ember-number</i> <b>renumber</b> <i>new-stack-member-number</i> command on a<br>mand is rejected.<br><i>ber number</i> privileged EXEC command to reload the stack member |
|                               | If another stack member is already usin<br>the lowest available number when you<br>If you change the number of a stack men<br>number, that stack member loses its cu<br>Do not use the <b>switch</b> <i>current-stack-me</i><br>provisioned switch. If you do, the com<br>Use the <b>reload slot</b> <i>current stack memb</i><br>and to apply this configuration change. | g the member number that you just specified, the stack master assign<br>reload the stack member.<br>mber, and no configuration is associated with the new stack member<br>rrent configuration and resets to its default configuration.<br><i>ember-number</i> renumber <i>new-stack-member-number</i> command on a<br>mand is rejected.<br><i>ber number</i> privileged EXEC command to reload the stack member        |

Consolidated Platform Command Reference, Cisco IOS Release 15.2(4)E (Catalyst 2960-X Switches)

## switch stack port-speed 10

To set the switch stack port speed to 10 Gbps and enable mixed stacking with one or more Catalyst 2960-S switches, use the **switch stack port-speed 10** command in global configuration mode. To return to the default setting, use the **no** form of this command.

switch stack port-speed 10

no switch stack port-speed

- **Syntax Description** This command has no arguments or keywords.
- **Command Default** The default port speed is 20 Gbps.

 Command History
 Release
 Modification

 Cisco IOS 15.0(2)EX
 This command was introduced.

Usage Guidelines By default, Catalyst 2960-X switches operate at a port speed of 20 Gbps while 2960-S switches have a maximum port speed of 10 Gbps. In a mixed stack of Catalyst 2960-X and Catalyst 2960-S switches, the stack must operate at the port speed of the Catalyst 2960-S switch; otherwise, the switches will not stack.

To set the port speed of the stack to 10 Gbps, use the **switch stack port-speed 10** global configuration command on a Catalyst 2960-X stack member before you add a Catalyst 2960-S switch to the stack, and then reload the stack.

 Examples
 This example shows how to set the switch stack port speed to 10 Gbps and then reload the stack:

 Switch(config)# switch stack port-speed 10
 WARNING: Changing the stack speed may result in a stack speed mismatch.

 Do you want to continue?[confirm]
 New stack speed will be effective after next reload

 Switch(config)# exit

Switch# **reload** System configuration has been modified. Save? [yes/no]:

You can verify your settings by entering the show switch stack-ring speed privileged EXEC command.